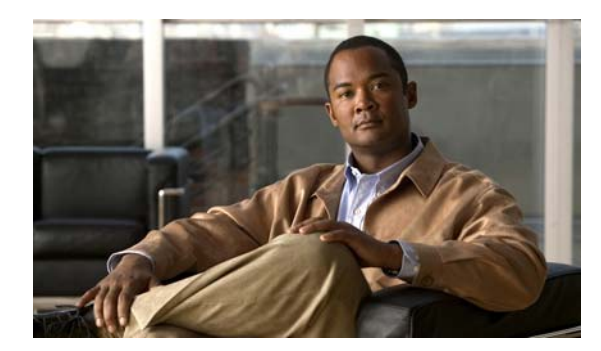

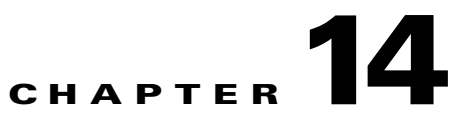

# **Configuring DHCP Features**

This chapter describes how to configure DHCP features on the Catalyst 2350 switch.

**Note** For complete syntax and usage information for the commands used in this chapter, see the command reference for this release, and see the "DHCP Commands" section in the *Cisco IOS IP Command Reference, Volume 1 of 3: Addressing and Services, Release 12.2*.

This chapter consists of these sections:

- **•** [Understanding DHCP Features, page 14-1](#page-0-0)
- **•** [Configuring DHCP Features, page 14-2](#page-1-0)

## <span id="page-0-0"></span>**Understanding DHCP Features**

DHCP is widely used in LAN environments to dynamically assign host IP addresses from a centralized server, which significantly reduces the overhead of administration of IP addresses. DHCP also helps conserve the limited IP address space because IP addresses no longer need to be permanently assigned to hosts; only those hosts that are connected to the network consume IP addresses.

See these sections:

- **•** [DHCP Server, page 14-1](#page-0-1)
- **•** [DHCP Relay Agent, page 14-2](#page-1-1)
- **•** [Cisco IOS DHCP Server Database, page 14-2](#page-1-2)

For information about the DHCP client, see the "*Configuring DHCP*" section of the "*IP Addressing and Services*" section of the *Cisco IOS IP Configuration Guide, Release 12.2*.

#### <span id="page-0-1"></span>**DHCP Server**

The DHCP server assigns IP addresses from specified address pools on a switch or router to DHCP clients and manages them. If the DHCP server cannot give the DHCP client the requested configuration parameters from its database, it forwards the request to one or more secondary DHCP servers defined by the network administrator.

#### <span id="page-1-1"></span>**DHCP Relay Agent**

A DHCP relay agent is a device that forwards DHCP packets between clients and servers. Relay agents forward requests and replies between clients and servers when they are not on the same physical subnet. Relay agent forwarding is different from the normal Layer 2 forwarding, in which IP datagrams are switched transparently between networks. Relay agents receive DHCP messages and generate new DHCP messages to send on output interfaces.

#### <span id="page-1-2"></span>**Cisco IOS DHCP Server Database**

During the DHCP-based autoconfiguration process, the designated DHCP server uses the Cisco IOS DHCP server database. It has IP addresses, *address bindings*, and configuration parameters, such as the boot file.

An address binding is a mapping between an IP address and a MAC address of a host in the Cisco IOS DHCP server database. You can manually assign the client IP address, or the DHCP server can allocate an IP address from a DHCP address pool. For more information about manual and automatic address bindings, see the "Configuring DHCP" chapter of the *Cisco IOS IP Configuration Guide, Release 12.2*.

## <span id="page-1-0"></span>**Configuring DHCP Features**

These sections contain this configuration information:

- **•** [Default DHCP Configuration, page 14-2](#page-1-4)
- **•** [Configuring the DHCP Server, page 14-3](#page-2-0)
- **•** [Configuring the DHCP Relay Agent, page 14-3](#page-2-1)
- **•** [Specifying the Packet Forwarding Address, page 14-3](#page-2-2)
- **•** [Enabling the Cisco IOS DHCP Server Database, page 14-4](#page-3-0)

#### <span id="page-1-5"></span><span id="page-1-4"></span>**Default DHCP Configuration**

[Table 14-1](#page-1-5) shows the default DHCP configuration.

#### *Table 14-1 Default DHCP Configuration*

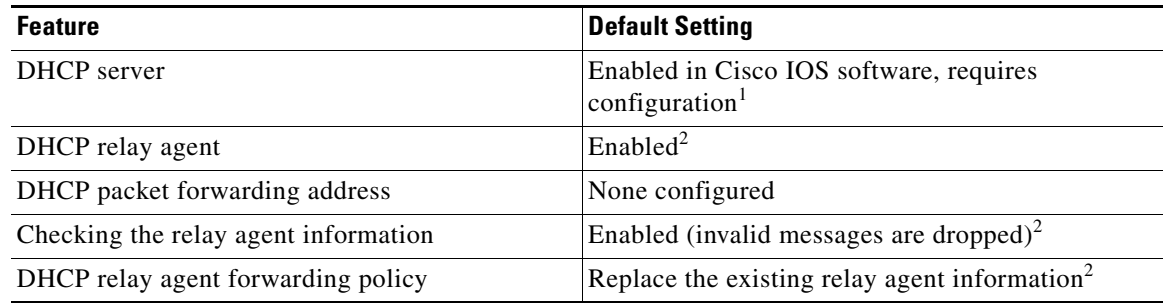

1. The switch responds to DHCP requests only if it is configured as a DHCP server.

<span id="page-1-3"></span>2. The switch relays DHCP packets only if the IP address of the DHCP server is configured on the SVI of the DHCP client.

#### <span id="page-2-0"></span>**Configuring the DHCP Server**

The switch can act as a DHCP server. By default, the Cisco IOS DHCP server and relay agent features are enabled on your switch but are not configured. These features are not operational.

For procedures to configure the switch as a DHCP server, see the "Configuring DHCP" section of the "IP addressing and Services" section of the *Cisco IOS IP Configuration Guide, Release 12.2*.

### <span id="page-2-1"></span>**Configuring the DHCP Relay Agent**

Beginning in privileged EXEC mode, follow these steps to enable the DHCP relay agent on the switch:

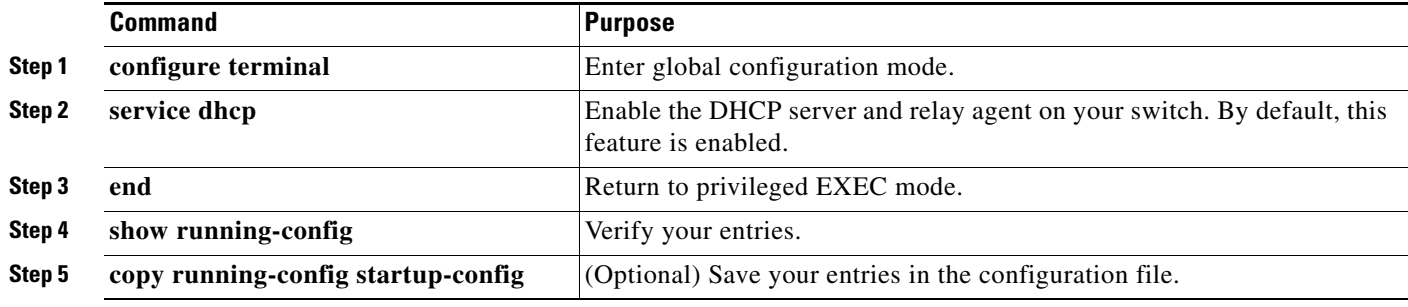

To disable the DHCP server and relay agent, use the **no service dhcp** global configuration command.

See the "*Configuring DHCP*" section of the "IP Addressing and Services" section of the *Cisco IOS IP Configuration Guide, Release 12.2* for these procedures:

- **•** Checking (validating) the relay agent information
- **•** Configuring the relay agent forwarding policy

#### <span id="page-2-2"></span>**Specifying the Packet Forwarding Address**

If the DHCP server and the DHCP clients are on different networks or subnets, you must configure the switch with the **ip helper-address** *address* interface configuration command. The general rule is to configure the command on the Layer 3 interface closest to the client. The address used in the **ip helper-address** command can be a specific DHCP server IP address, or it can be the network address if other DHCP servers are on the destination network segment. Using the network address enables any DHCP server to respond to requests.

Beginning in privileged EXEC mode, follow these steps to specify the packet forwarding address:

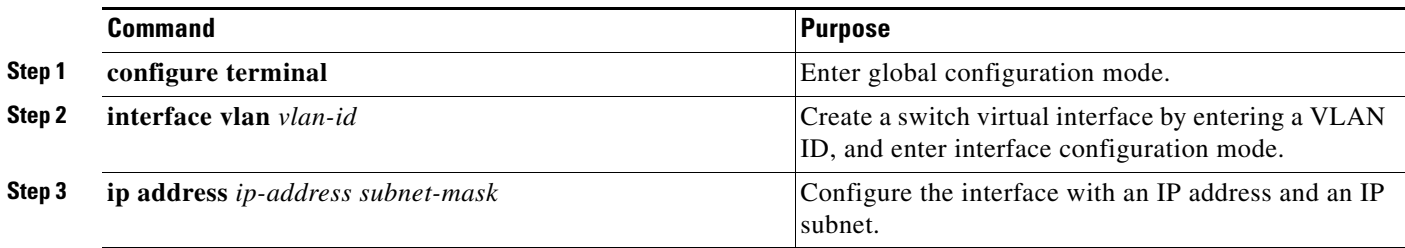

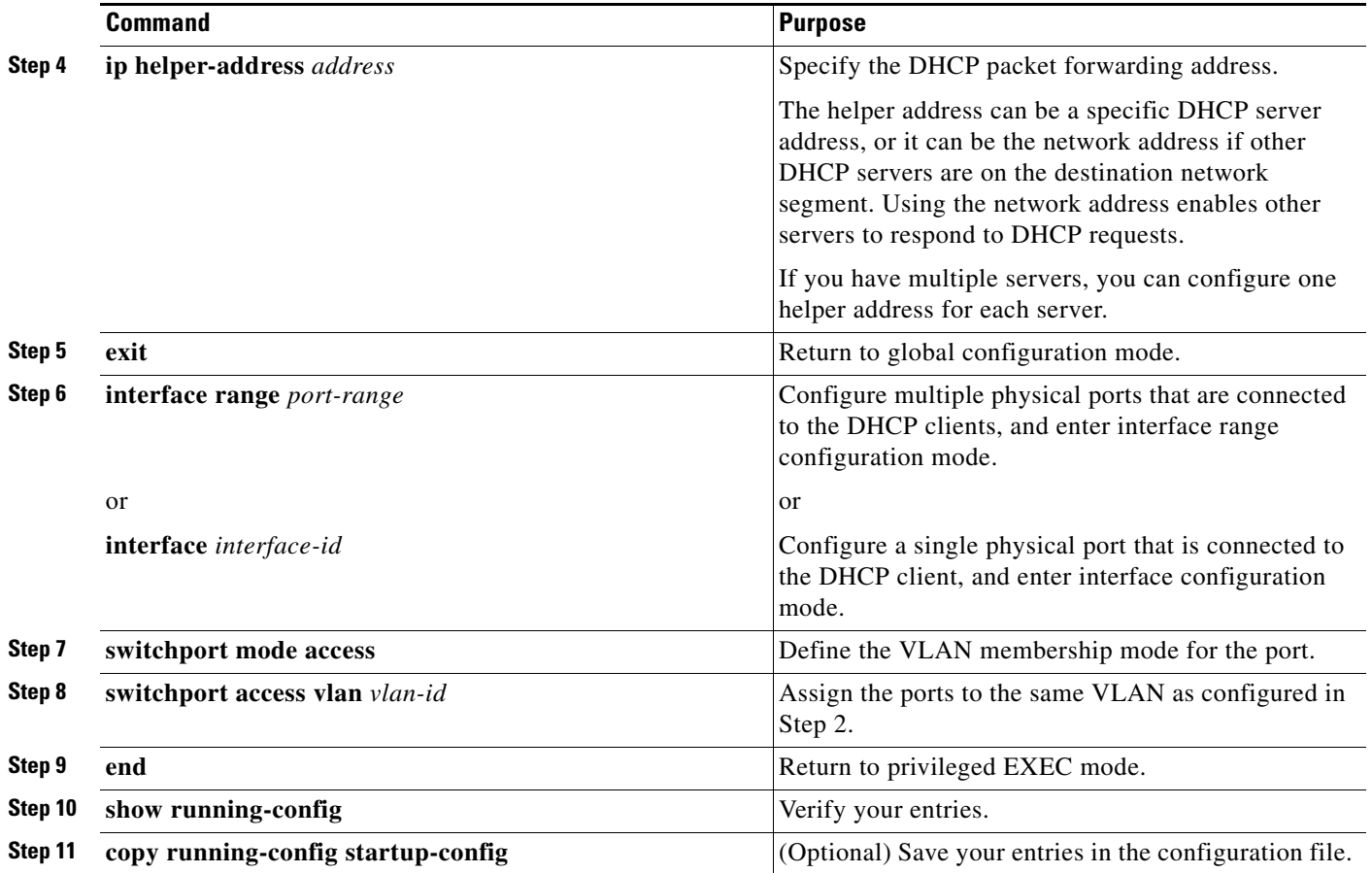

To remove the DHCP packet forwarding address, use the **no ip helper-address** *address* interface configuration command.

### <span id="page-3-0"></span>**Enabling the Cisco IOS DHCP Server Database**

For procedures to enable and configure the Cisco IOS DHCP server database, see the "DHCP Configuration Task List" section in the "Configuring DHCP" chapter of the *Cisco IOS IP Configuration Guide, Release 12.2*.